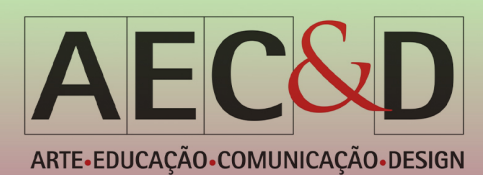

# USABILIDADE EM AMBIENTES VIRTUAIS DE APRENDIZAGEM: ESTUDO DE CASO SOBRE O GOOGLE *CLASSROOM*

*USABILITY IN VIRTUAL LEARNING ENVIRONMENTS: CASE STUDY ON GOOGLE CLASSROOM*

Agatha Brenda da Costa Freitas; Taiane Melo Farias; Karla Mazarelo Maciel Pacheco

Universidade Federal do Amazonas – agathabrenda01@gmail.com Universidade Federal do Amazonas – taiane.mfarias@gmail.com Universidade Federal do Amazonas – karlamazarelo@ufam.edu.br

RESUMO: Devido à pandemia de Covid-19, as instituições de ensino tiveram que adaptar seus métodos de ensino a um modelo de educação à distância, usando ambientes virtuais de aprendizagem. Neste contexto, tanto professores como alunos enfrentaram dificuldades de adaptação às novas ferramentas, principalmente aqueles que não tinham experiência prévia com o ensino a distância. Por essa razão, este estudo tem como objetivo demonstrar a importância da experiência do usuário para novos usuários, identificando funcionalidades e falhas de usabilidade na interface do Google Classroom. Para tanto, foi realizada uma pesquisa exploratória e documental básica de natureza qualitativa, por meio de uma consulta online ao público-alvo e dois tipos de análises na interface. Os resultados apresentados reúnem alguns aspectos de usabilidade que estão sujeitos a mudanças na interface que podem ser positivas para a experiência do usuário no site. Sendo assim, possíveis melhorias foram sugeridas em prol da experiência dos novos usuários, neste caso, os professores e alunos entrantes.

PALAVRAS-CHAVE: Usabilidade, experiência do usuário, educação a distância, ambiente virtual de aprendizagem

*Abstract: Due to the Covid-19 pandemic, educational institutions had to adapt their teaching methods to a remote education model, using virtual learning environments. In this context, both teachers and students faced difficulties in adapting to the new tools, mainly those who had no previous experience with remote education. Because of this reason, this study aims to demonstrate the importance of user experience for new users by identifying functionalities and usability flaws in the Google Classroom interface. Thereunto, a basic exploratory and document research of qualitative nature was carried out, through an online consultation with the target audience and two types of analyses on the interface. The presented results bring together some usability aspects that are subject to changes in the interface that can be positive for the user experience in the website. Hence, possible improvements were suggested in favor of new users' experience, in this case, the incoming teachers and students.*

KEYWORDS: *Usability, user experience, remote education, virtual learning environment*

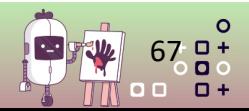

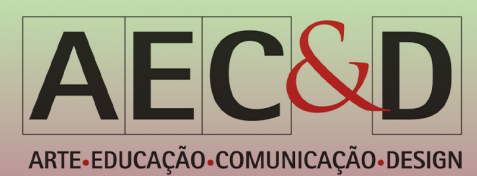

# 1. INTRODUÇÃO

Na educação a distância o meio tecnológico é utilizado como ferramenta de apoio para o aprendizado. As Tecnologias da Informação e Comunicação (TICS) estão cada vez mais presentes no cotidiano da população (MORAIS *et al.*, 2018) e referem-se aos meios de informar, comunicar e transmitir conhecimentos, através das tecnologias. De acordo com Morais (2018), as TICS podem ser definidas como a área que utiliza as ferramentas tecnológicas a fim de facilitar a comunicação com um determinado público. Pode-se afirmar, de acordo com Scuisato (2016) que a inserção de novas tecnologias nas escolas auxilia no desenvolvimento de formas de ensino e aprendizagem; estas são chamadas de Ambientes Virtuais de Aprendizagem (AVA).

Os AVA são softwares educacionais via internet, destinados a apoiar as atividades de educação a distância (RIBEIRO *et al.*, 2007). Esses ambientes podem ser utilizados em atividades presenciais auxiliando e elevando as interações entre professor e aluno, contudo estes ambientes são comumente utilizados em atividades à distância, quando existe uma barreira, como a pandemia de covid-19, que impede que professor e aluno possam interagir presencialmente. O cerne dos ambientes virtuais de aprendizagem é oferecer uma plataforma de suporte onde os participantes possam interagir e trocar informações.

No contexto da pandemia da Covid-19 no ano de 2020, as instituições de ensino foram obrigadas a interromper o ano letivo presencial e, consequentemente, inserir o modelo de ensino remoto através de AVAs. Atualmente existem inúmeras plataformas virtuais de ensino para auxiliar os professores no processo de ensino e aprendizagem dos alunos, sejam estas plataformas virtuais da própria instituição de ensino ou plataformas de grandes empresas, como o Google. O Google Classroom (ou Google Sala de Aula), plataforma educacional criada em 2014, reúne algumas ideias simples para auxiliar a comunicação entre docente e discente (GUIMARÃES *et al.*, 2020), como criação de salas de aulas virtuais para os alunos e professores, compartilhamento de conteúdo didático organizado, e interações através de comunicados, perguntas, atividades avaliativas e arquivos de diversos formatos. Devido a sua popularidade, o Google Classroom tem sido uma ferramenta pedagógica facilitadora da continuidade da educação no mundo todo, conforme Alves (2020), "[...] esta plataforma tem sido um canal para buscar a "normalidade" em meio a essa situação de anormalidade". Entretanto, essa modalidade de ensino requer dos docentes o mínimo de domínio das ferramentas digitais para que estes possam dispor de todas as possibilidades que a plataforma disponibiliza. Tais necessidades requerem do profissional da educação uma capacidade de adaptar-se, a fim de dar continuidade aos trabalhos e ao ano letivo, mesmo que este não possua experiência prévia com essas ferramentas.

Desse modo, a interface gráfica de uma plataforma de ensino virtual deve ser levada em consideração ao se escolher um ambiente adequado para se trabalhar, pois esta deve ser intuitiva e fácil de interagir para professores e alunos com pouca ou nenhuma experiência prévia nessas plataformas. De acordo com Jakob Nielsen (1994), a interface está diretamente relacionada com a usabilidade, portanto a usabilidade é um atributo de qualidade para avaliar a facilidade de uso de uma interface. Vários autores descreveram parâmetros para se medir a usabilidade de uma interface, ainda segundo Nielsen, para que uma interface tenha usabilidade, ela deve ser fácil de aprender, eficiente para usar, fácil de lembrar, pouco sujeita a erros e agradável de se usar. Logo, considerar a usabilidade de um produto implica oferecer simplicidade e agilidade no seu uso e que quanto mais fácil e intuitivo o produto, mais rapidamente o usuário pode realizar uma tarefa (SILVA FILHO, 2020). Existe uma relação entre a facilidade no uso de um produto e o quão intuitivo a interface demonstra ser. A intuição do usuário

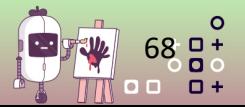

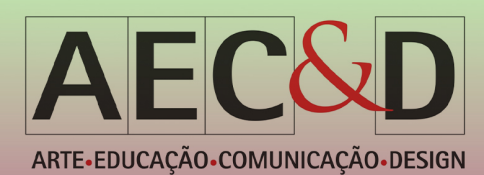

mediante uma aplicação, demonstra que a interface é bem estruturada e assim, o usuário consegue intuir sem nunca ter tido contato com a plataforma digital anteriormente. Portanto, interfaces digitais devem ser sinalizadas e bem estruturadas para que pessoas com o mínimo de conhecimentos técnicos possam interagir com a ferramenta, oferecendo experiências intuitivas humano-computador. Contudo, se os usuários não são capazes de compreender e/ou intuir mediante as funcionalidades de uma interface, desse modo, cabe uma revisão da interface e da usabilidade desta em detrimento da experiência do usuário.

Diante do exposto, tendo como problema as dificuldades enfrentadas pelos professores e alunos ao ingressar no ensino remoto durante a pandemia de 2020, o presente estudo visa avaliar a usabilidade do ambiente virtual de aprendizagem Google Classroom. Para isto, estabeleceu-se os seguintes objetivos: consultar o público-alvo sobre sua experiência de uso da interface, analisar visualmente as principais telas da interface digital do Google Classroom, identificar falhas de usabilidade da interface digital através de análise heurística, e propor melhorias para os problemas identificados na interface do objeto de estudo.

## 2. MATERIAIS E MÉTODOS

Com base nos objetivos estabelecidos, o presente estudo caracteriza-se como pesquisa exploratória de origem documental e natureza qualitativa. É de caráter básico pois se trata de um estudo que proporciona maior familiaridade com o problema, possibilitando construir hipóteses e aprimorar ideias, e tem planejamento flexível, mas não visa aplicabilidade imediata (APPOLINÁRIO, 2012). A metodologia estabelecida na referida pesquisa é fundamental para conhecer e analisar os atributos de usabilidade previamente analisados em trabalhos similares.

### **2.1.** CONSULTA COM O PÚBLICO

Para consultar os usuários sobre a facilidade de uso, ou não da interface, as autoras optaram por realizar uma consulta de opinião com o público-alvo da pesquisa, que consiste em professores e estudantes universitários ingressos do ensino remoto na pandemia de covid-19. A coleta de dados foi realizada através de um questionário online, disponibilizado em redes sociais em que o perfil dos usuários é compatível com o público-alvo da pesquisa. Esta etapa coletou informações sobre a performance e as dificuldades de interação de usuários com a plataforma Classroom. Em seguida, foi realizada uma análise qualitativa dos resultados, identificando pontos positivos e negativos do objeto de estudo e comparando-as com as respostas coletadas em etapas seguintes.

### **2.2.** ANÁLISE VISUAL DA INTERFACE GRÁFICA SEGUNDO MODELO DE SCHLATTER E LEVINSON

Nesta etapa da pesquisa foram listados e analisados os componentes visuais da interface gráfica do objeto de estudo através dos meta-princípios de linguagem visual de Schlatter e Levinson (2013): consistência, hierarquia e personalidade (Tabela 1).

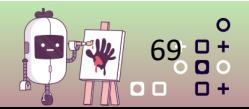

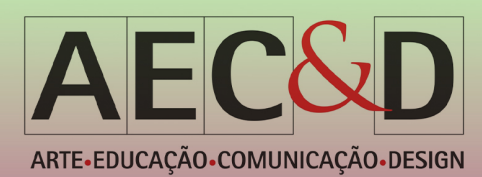

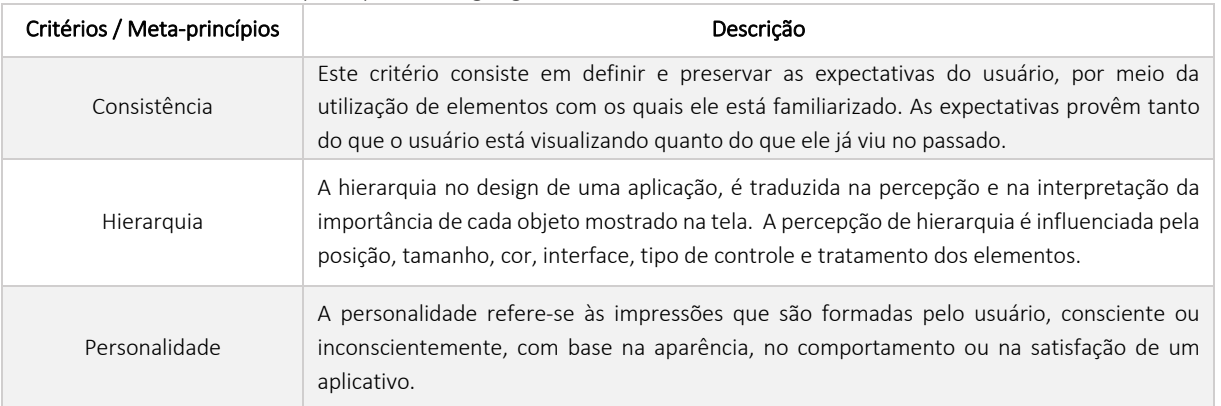

Tabela 1 - Método de Meta-princípios de linguagem visual.

Fonte: Schlatter e Levinson (2013) adaptado pelas autoras.

Um design de aplicativos precisa possuir uma linguagem visual, utilizando-se de ferramentas para expressar os três meta-princípios (SCHLATTER e LEVINSON, 2013). Nesta etapa, foi utilizado o modelo estabelecido por Campos *et al.* (2008), para análise de interface gráfica, adaptado pelas autoras, estabelecendo os seguintes critérios: cor, tipografia, contraste, e densidade informacional (Tabela 2).

#### Tabela 2 - Critérios para análise da interface gráfica.

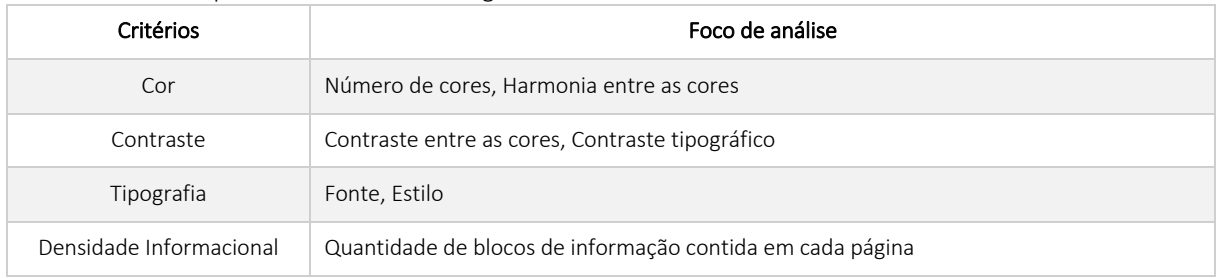

Fonte: Campos et al. (2008) adaptado pelas autoras.

Os dados obtidos na análise da interface gráfica serão associados aos meta-princípios de Schlatter e Levinson (2013), para direcionar se a interface atende aos critérios de consistência, hierarquia e personalidade. A análise faz-se necessária para identificar possíveis deficiências em relação à apresentação gráfica e ao conteúdo informacional adotados no desenvolvimento da proposta preliminar.

### **2.3.** ANÁLISE HEURÍSTICA

Para analisar a usabilidade da interface do Google Classroom, será realizada uma análise heurística; técnica importante para avaliação de interfaces que, segundo Nielsen (2004), consiste em um método de avaliação de usabilidade em que inspetores fazem a análise. Esta é uma avaliação sistemática que pode ser aplicada por meio de uma lista de critérios (heurísticas) que devem ser observados na interface (MACHADO e*t al.*, 2014).

Dentre os métodos utilizados na avaliação de usabilidade de interface, percebe-se diferentes técnicas de acordo com o modo como é realizada a verificação, o tipo de dado que se deseja coletar ou até a exigência ou não de usuários nos testes (MACHADO *et al.*, 2014). A avaliação heurística da interface consiste em um método indireto de análise e que exige apenas a presença de profissionais especializados na área de arquitetura e usabilidade para realizá-lo (MACHADO *et al.*, 2014). Soares

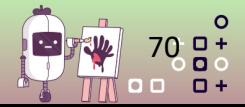

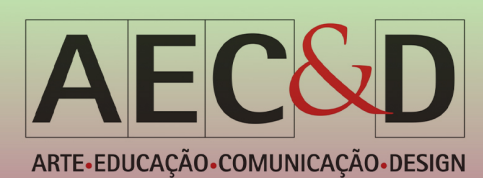

(2004) aponta que a principal vantagem deste método é "a não exigência de avaliadores com especialização em usabilidade e nem a necessidade do envolvimento do usuário".

# 3. RESULTADOS

### **3.1.** CONSULTA COM O PÚBLICO

Para consultar os usuários sobre a usabilidade da interface, foi realizado um levantamento de dados por meio de um questionário online, enviado para professores e alunos universitários via redes sociais. O questionário foi dividido em 8 seções para melhor organização dos dados de acordo com o perfil do respondente (discente ou docente): na sequência do docente foram feitas 14 perguntas, e na do discente, 13. A coleta de dados ocorreu por meio da plataforma Google Forms, durante um período de 7 dias. Ao fim deste prazo, foram obtidas 48 respostas relevantes à pesquisa, 14 de docentes e 34 de discentes. A partir da primeira seção do questionário identificou-se que dentre os respondentes da pesquisa, 82,4% dos estudantes acadêmicos que responderam têm entre 17 e 20 anos de idade, seguidos do público de 21 a 30 anos (14,7%). Enquanto 71,4% dos professores acadêmicos têm entre 21 e 30 anos, 14,3% têm entre 31 e 40 anos de idade, e 14,3% têm entre 51 e 60 anos de idade. É importante saber a idade dos usuários da plataforma Classroom para entender se existe uma percepção de dificuldade entre as diferentes idades.

### 3.1.1. OPINIÃO DOS DOCENTES

Após uma breve análise na interface, supuseram-se alguns aspectos em que o usuário pudesse ter dificuldades durante o uso da plataforma, e através de questões específicas, estas foram validados com os 14 docentes que responderam à pesquisa. Primeiramente foram apresentados alguns aspectos para que os docentes apontassem suas dificuldades no primeiro uso da plataforma (podendo assinalar até 3 opções). Os resultados foram os seguintes: 3 sinalizaram dificuldade em aprender a utilizar no início (falta de intuitividade), 3 sentiram dificuldade em acessar certas informações, 3 sentiram dificuldade em entender como funcionam as atividades e postagens no mural e 1 pessoa considerou os ícones confusos, enquanto 5 afirmaram não terem sentido dificuldade alguma.

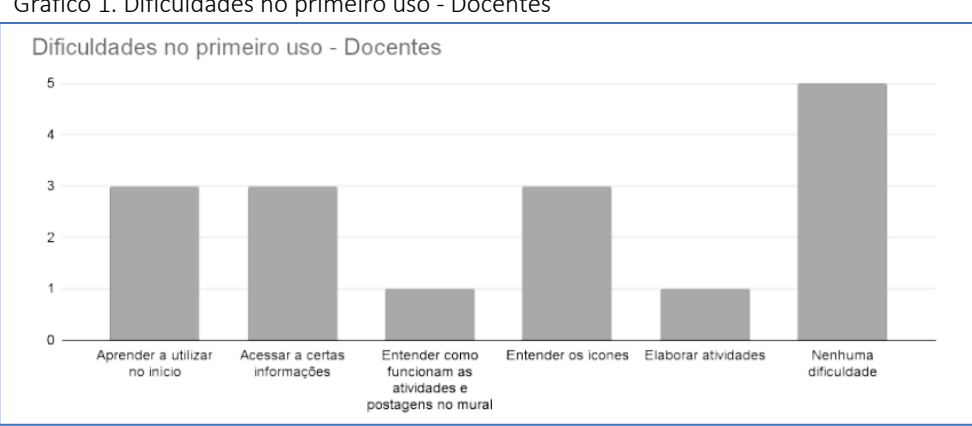

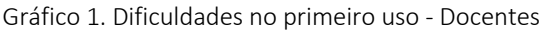

Em seguida, perguntou-se a quantidade de turmas pelas quais o docente é responsável e sobre as dificuldades em tarefas específicas dentro da plataforma. Os tópicos sugeridos foram: Organização dos

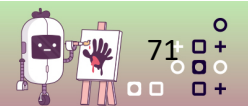

Ō 000

Fonte: Elaborado pelas autoras.

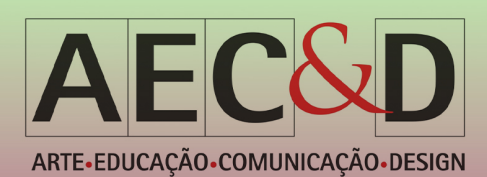

arquivos e atividades de diferentes turmas, Notificações confusas ou perdidas, Comunicação ineficiente entre aluno e professor, Problemas de navegação entre as turmas e Sistema de notas limitado, além da opção de nenhuma dificuldade. Entre os docentes que lidam com 1 a 3 turmas, o problema mais apontado foi a comunicação; entre os que lidam com 4 a 8 turmas a organização e a comunicação empataram como problema mais apontado; e os docentes que lidam com mais de 8 turmas os problemas com notificações foram os mais sinalizados. Vale ressaltar que os problemas com notificações confusas ou perdidas foram apontados por todos os grupos de docentes que responderam à pesquisa, e foi o aspecto mais apontado na visão geral, seguido pelos problemas de comunicação e organização.

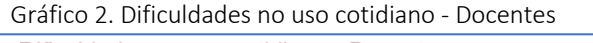

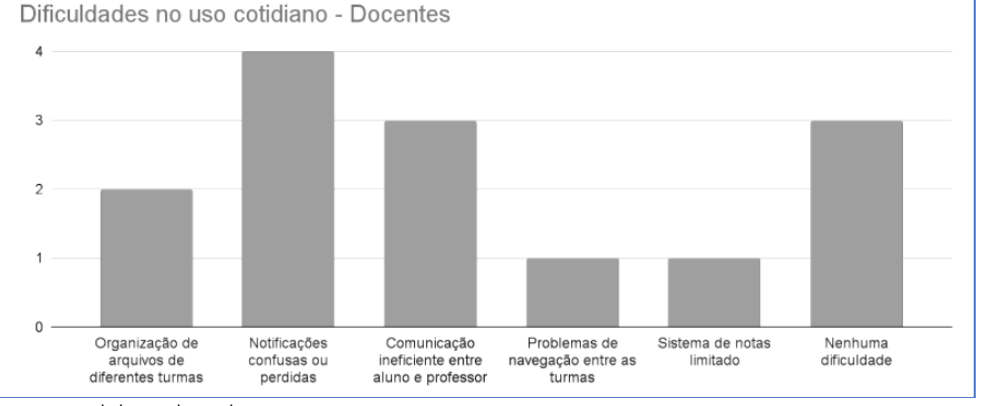

Fonte: Elaborado pelas autoras.

Para uma visão geral, solicitou-se que os docentes avaliassem a plataforma como um todo. Nesta pergunta, 10 professores responderam que consideram bom e 4 deles consideram regular. Além disso, 50% dos docentes acreditam que seus alunos tiveram dificuldades para entender como utilizar a plataforma.

Para uma coleta mais qualitativa, solicitou-se, em uma questão de resposta livre a partir da experiência de cada docente, que o respondente opinasse sobre as dificuldades que encontrou ou se sentiu falta de algo na plataforma, pontos positivos ou negativos, sugestões etc. (Tabela 3).

| Tópico                                      | Ponto negativo                                                                                   | Sugestão de melhoria                                                                                                    |
|---------------------------------------------|--------------------------------------------------------------------------------------------------|----------------------------------------------------------------------------------------------------|
| Sistema de notas                            | "O sistema de notas do Classroom é<br>diferente do que a gente costuma usar."                    | Mais formas de avaliar: "liberdade para colocar notas<br>em formas de conceitos, notas quebradas, etc."                  |
| Mecanismos de<br>filtro e busca             | Não há opções de filtro ou busca na<br>plataforma.                                               | "Seria interessante se tivesse uma forma de filtrar as<br>atividades por sala."                                          |
| Sistema do mural                            | É necessário clicar para abrir os posts no<br>mural e depois a imagem postada.                   | "As imagens poderiam aparecer no mural, sem ter que<br>clicar para vê-las."                                              |
| Falta de<br>instrução sobre o<br><b>USO</b> | "Não recebi muito auxílio da plataforma<br>quando tive dúvidas sobre a organização do<br>mural." | "A plataforma deveria ter uma introdução clara e<br>didática sobre como utilizar as ferramentas e organizar<br>o mural." |

Tabela 3. Pontos negativos e sugestões do usuário – Docentes

Fonte: Elaborada pelas autoras.

Na seção seguinte, foram exibidas imagens das principais telas da plataforma com perguntas sobre sua eficiência e suas funcionalidades específicas. Quanto às telas inicial (Figura 2) e de atividades (Figura 3),

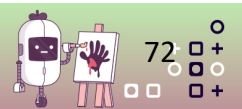

 $\Omega$ 000

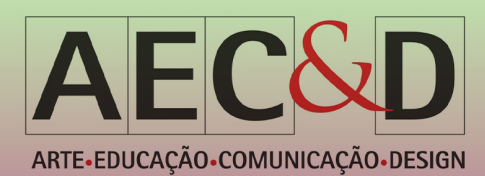

todos concordaram que a disposição dos elementos é de fácil entendimento, resultando apenas em opiniões positivas.

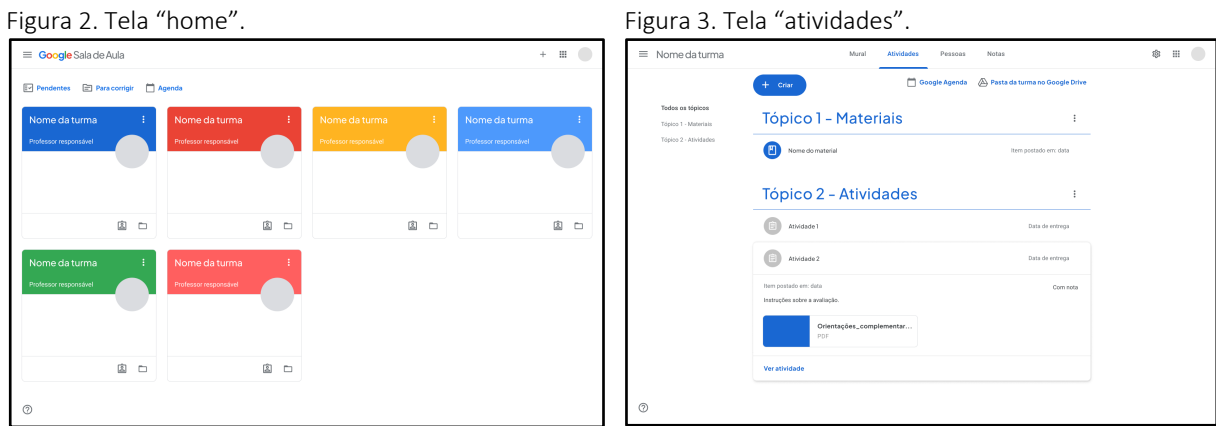

Fonte: Elaborada pelas autoras. Fonte: Elaborada pelas autoras.

Em contrapartida, em relação à tela do mural, enquanto 42,9% consideram de fácil entendimento, 57,1% consideram que o mural se torna confuso quando as postagens não estão organizadas na aba de atividades.

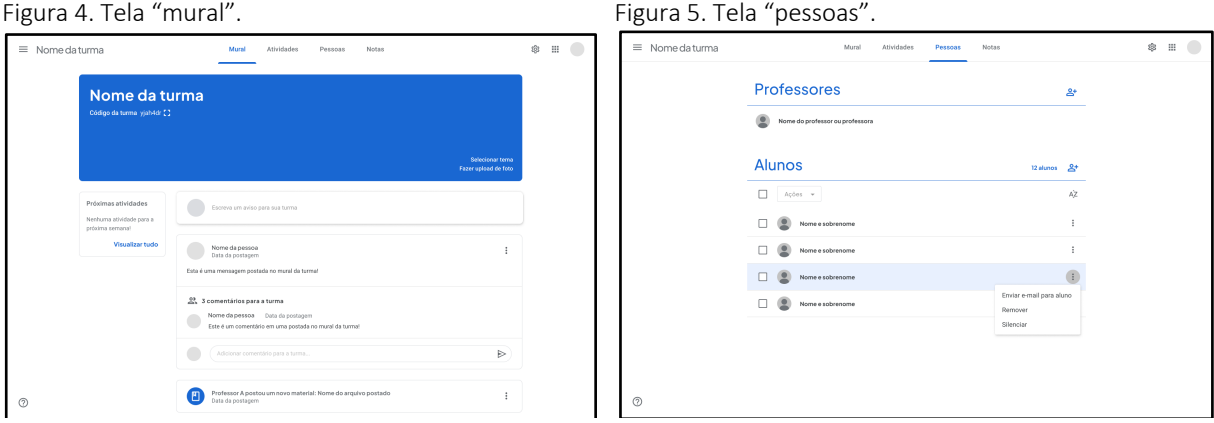

Fonte: Elaborada pelas autoras. Fonte: Elaborada pelas autoras.

Em relação à tela que contém a listagem de pessoas inscritas numa turma, 57,1% afirmaram estarem satisfeitos com a função, enquanto 42,9% consideram que falta uma forma de interação direta dentro da plataforma, sem precisar entrar em contato com uma pessoa que está na turma a partir de outro site ou aplicativo.

### 3.1.2. OPINIÃO DOS DISCENTES

Desta vez voltadas aos discentes, foram feitas perguntas similares às dos docentes. Apresentando alguns aspectos, solicitou-se que os discentes apontassem as dificuldades que sentiram durante o primeiro uso da plataforma (podendo assinalar até 3 opções). Os resultados foram os seguintes: 9 sentiram dificuldade em entender como funcionam as atividades e postagens no mural, 7 sentiram dificuldade em acessar certas informações, 3 sentiram dificuldade para entrar em uma turma nova e 1 pessoa considerou os ícones confusos, enquanto 22 afirmaram não terem sentido dificuldade alguma. Percebe-se que os discentes, usuários mais jovens, demonstraram menos dificuldades no uso.

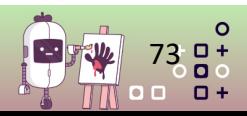

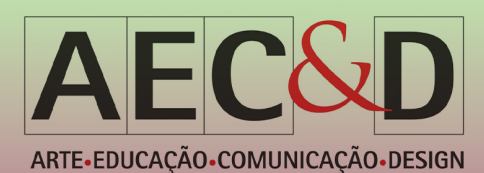

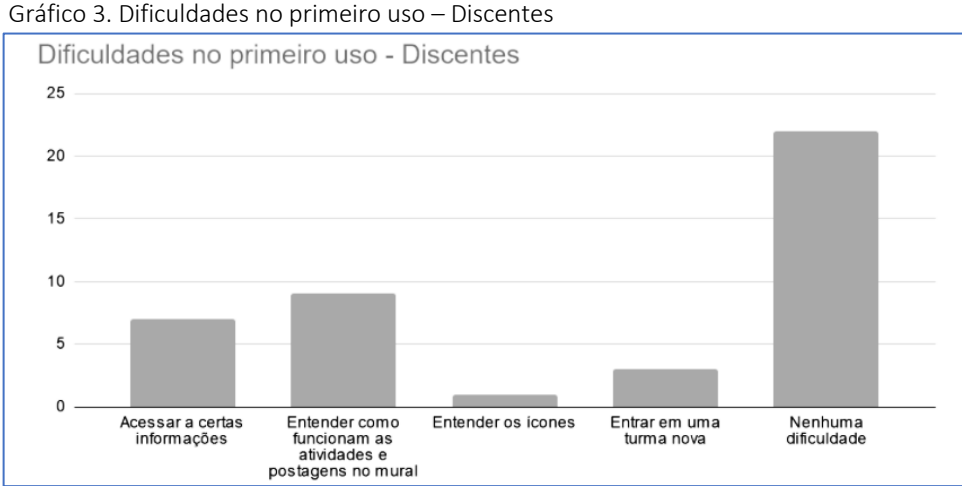

Fonte: Elaborada pelas autoras.

Em seguida, perguntou-se a quantidade de turmas em que o discente estava inscrito no momento e sobre as dificuldades em tarefas específicas dentro da plataforma. Os tópicos sugeridos foram: Organização dos arquivos e atividades de diferentes turmas, Notificações confusas ou perdidas, Comunicação ineficiente entre aluno e professor, Problemas de navegação entre as turmas, além da opção de nenhuma dificuldade. Entre os discentes que lidam com 1 a 3 turmas, os problemas mais apontados foram as notificações e a navegação na plataforma; entre os que lidam com 4 a 8 turmas, a organização foi o problema mais apontado; e entre os discentes que lidam com mais de 8 turmas os problemas de organização e comunicação foram os mais sinalizados. Além disso, foi recebida uma sugestão sobre arquivamento de turmas, apresentada no gráfico 4.

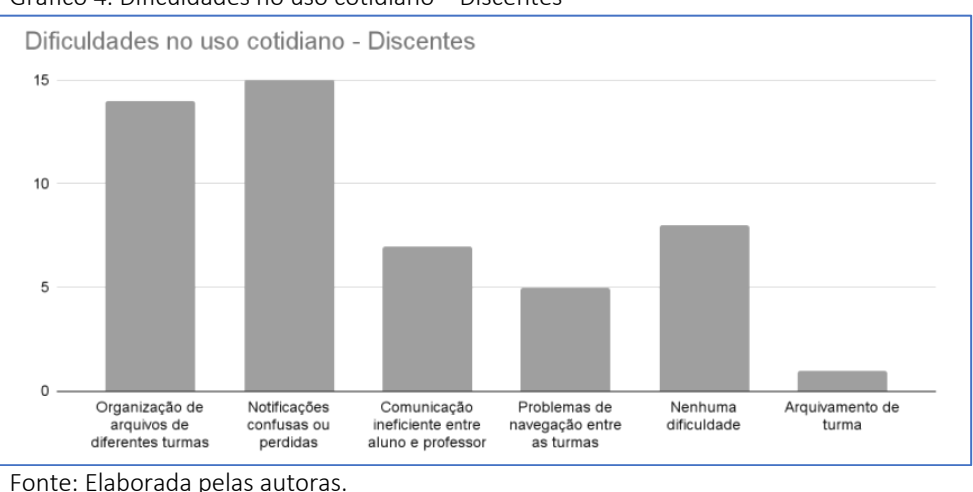

Gráfico 4. Dificuldades no uso cotidiano – Discentes

Destacam-se os problemas com as notificações e com a organização de arquivos e atividades por terem sido apontados por todos os grupos de discentes que responderam à pesquisa. Além disso, estes também foram os aspectos mais apontados no grupo geral, seguidos pelo aspecto da comunicação. Foi solicitado que os discentes avaliassem a plataforma como um todo, nesta 3 avaliaram como excelente, 26 avaliaram como bom, 4 deles consideram regular e 1 pessoa considera ruim. Além disso, 88,2% dos discentes acreditam que seus professores tiveram dificuldades para entender como utilizar a plataforma, apenas 11,8% acreditam que seus professores não sentiram dificuldades.

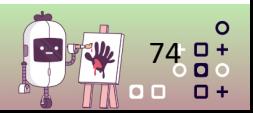

 $\Omega$ 000

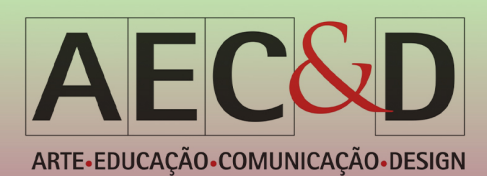

Para uma coleta mais qualitativa, solicitou-se, a partir de sua experiência individual, que o respondente opinasse livremente onde ele sentiu dificuldade ou se sentiu falta de algo na plataforma, pontos positivos ou negativos, sugestões etc. (tabela 4).

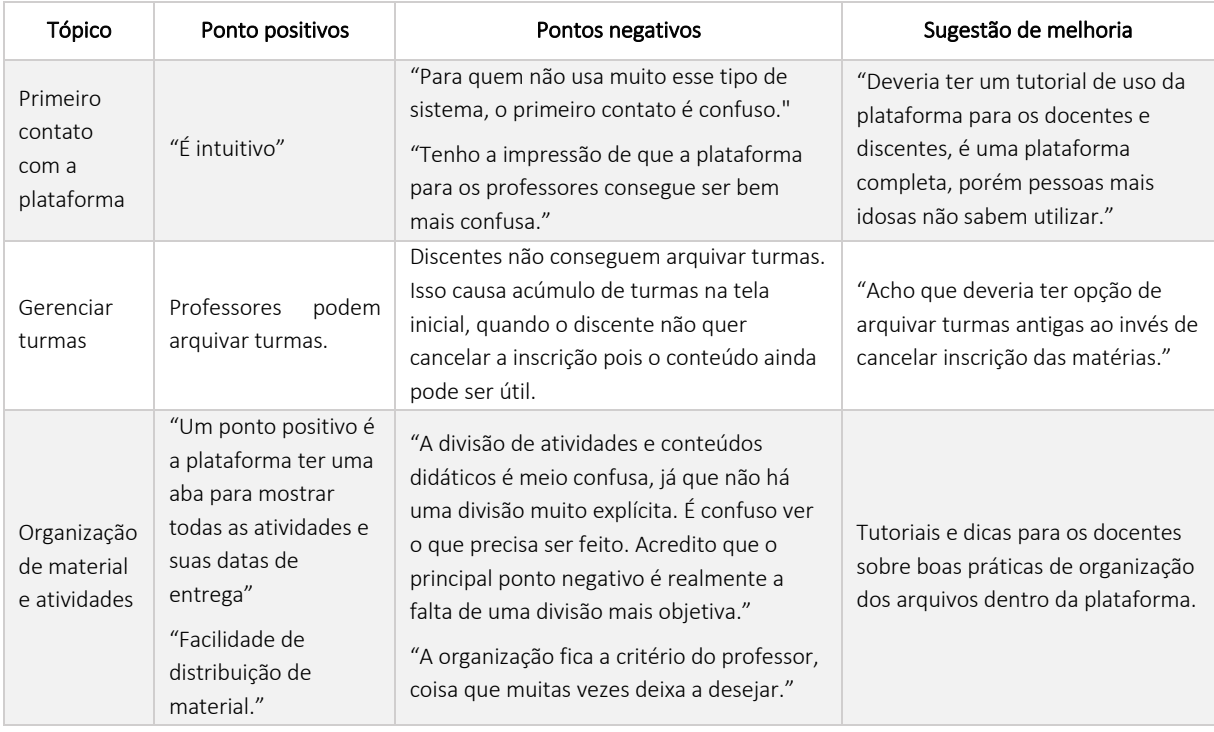

Tabela 4. Pontos negativos e sugestões do usuário – Discentes

Fonte: Elaborada pelas autoras.

Na seção seguinte, foram exibidas imagens das principais telas da plataforma com perguntas sobre sua eficiência e suas funcionalidades específicas. Quanto às telas inicial (Figura 2) e de atividades (Figura 3), todos concordaram que a disposição dos elementos é de fácil entendimento. Já em relação à tela do mural (Figura 4), enquanto 55,9% consideram de fácil entendimento e que seus itens são dispostos de maneira clara e concisa, o restante considera confuso algum aspecto da tela. Quanto à tela que contém a listagem de pessoas inscritas numa turma, 67,6% consideram que falta uma forma de interação mais direta dentro da plataforma, enquanto 29,4% afirmaram estarem satisfeitos com a função e 2,9% não consideram a função importante.

### **3.2.** ANÁLISE VISUAL DA INTERFACE GRÁFICA

Nesta etapa da pesquisa foi realizada a análise visual da interface (Tabela 2) respeitando os itens a seguir: cor, contraste, tipografia, e densidade informacional, relacionando-os com os critérios de linguagem visual: consistência, hierarquia e personalidade, estabelecidos por Schlatter e Levinson (2013).

### 3.2.1. COR E CONTRASTE

A cor é considerada o elemento visual da interface que influencia diretamente na qualidade da apresentação das informações transmitidas (KULPA, PINHEIRO, SILVA, 2011). A plataforma Classroom apresenta uma interface com poucas cores: azul, branco e cinza em sua predominância. Fazendo uso

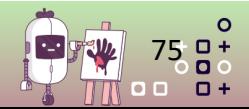

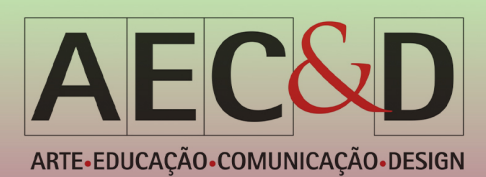

da cor primária: azul, que se destaca em contraponto aos tons neutros: branco e cinza, gerando contraste e conferindo uma hierarquia visual à interface. De acordo com Pedrosa (2003), todas as cores tornam-se mais brilhosas em contraste com o cinza, a cor cinza sobre o fundo branco parece mais escura e assim, uma mesma cor pode apresentar variações ao contrastar com outras cores, mudando a percepção do usuário.

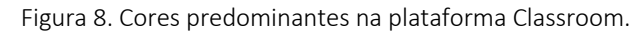

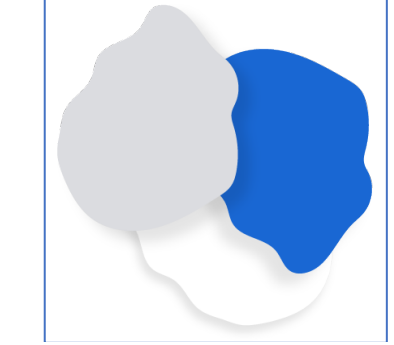

Fonte: Elaborada pelas autoras.

#### 3.2.2. TIPOGRAFIA E CONTRASTE

A tipografia utilizada na plataforma é do tipo não serifada, o que a faz ideal para uso na web. As fontes utilizadas na interface são da Família Google Sans, variando entre a *Regular* e a *Média*; Product Sans, sendo esta utilizada somente na logo e Roboto. A escolha de diferentes estilos de uma mesma família e a alternância de peso, ajuda a contrastar a importância das informações passadas na interface. Segundo Bringhurst (2005), "Palavras bem escolhidas merecem letras bem escolhidas", e a escolha dessas tipografias não foi realizada ao acaso, visto que a tipografia constitui uma importante ferramenta de comunicação, as fontes Google Sans e a Product Sans, foram criadas exclusivamente para serem utilizadas nas aplicações Google, sendo fontes de código restrito, usadas exclusivamente para o branding do Google, o que confere identidade e exclusividade à marca.

#### 3.2.3. DENSIDADE INFORMACIONAL

A densidade informacional refere-se à quantidade de informações que o usuário será capaz de traduzir baseado em suas limitações cognitivas. Através da coleta de dados com o público, pôde-se constatar que a densidade informacional varia de acordo com a página acessada, assim como a sua dificuldade de compreensão. Por exemplo, 57,1% dos professores consideram que o mural torna-se confuso quando as postagens não estão organizadas na aba de atividades, ou seja, a carga de informações na página é prejudicial para a compreensão. Se a densidade informacional de uma página for muito alta, ou muito baixa, a performance do usuário é diminuída e a ocorrência de erros é mais provável.

A partir da análise visual, foi possível elencar se a aplicação se enquadra nos três meta-princípios de linguagem visual de Schlatter e Levinson (2013). Os elementos de cor e tipografia, são necessários para compor o design visual de uma interface, utilizando essas ferramentas para expressar os três metaprincípios, sendo necessário desenvolver uma linguagem a partir da consistência e da hierarquia, e por meio da personalidade. A interface analisada conta com alto grau de consistência e hierarquização da sua interface. As telas apresentam formas e ícones arredondados que se repetem ao longo das páginas, com predominância das cores azul, branco e cinza, criando contraste. Com relação à tipografia, como

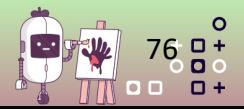

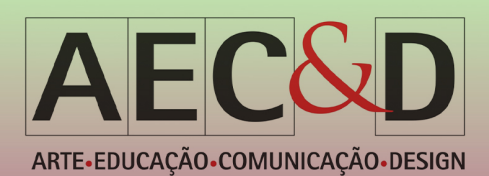

demonstrado anteriormente, são usadas três fontes que são dispostas com alternância de peso e tamanho para criar contraste, o que emprega um alto grau de hierarquia à interface. Quanto a diagramação e a densidade informacional, que se refere a como esses elementos estão dispostos nas páginas e a quantidade de informações dispostas nestas, pode-se dizer que estas informações estão agrupadas em blocos informacionais, o que pode ser visualizado em todas as páginas, estabelecendo uma certa familiaridade com as operações realizadas pelo usuário desde o primeiro contato com a plataforma. No mais, observa-se que todos os elementos estão organizados de forma lógica e intuitiva contribuindo para usabilidade do aplicativo.

# **3.3.** ANÁLISE HEURÍSTICA

A avaliação heurística é um método em que os problemas de usabilidade são detectados através da inspeção em profundidade da interface pelo próprio avaliador. Mediante análise dos dados obtidos através de consulta com o público, interação com o sistema e a identificação das funcionalidades da interface, foi possível capturar o fluxo geral da navegação e o escopo macro da interface. O sistema avaliado foi analisado mediante as heurísticas previamente estabelecidas na metodologia. A avaliação realizada na interface foi de natureza diagnóstica, buscando inspecionar e determinar aspectos positivos e negativos na interface.

### 3.3.1. ROTEIRO DE EXECUÇÃO

Para garantir a organização e obter resultados concretos na avaliação heurística, foi elaborado um roteiro de execução detalhando cada etapa deste método.

Primeiramente, para avaliar o desempenho da plataforma em cada função avaliada, foram determinados requisitos e parâmetros, como a classificação de gravidade dos problemas (Tabela 5) e a tabela das heurísticas de usabilidade de Jakob Nielsen utilizadas como referência (Tabela 6). Em seguida, foram definidas as funcionalidades a serem analisadas, e para cada uma foi definido um procedimento de teste a ser seguido e um resultado esperado. Por fim, foram feitos testes seguindo cada procedimento e os resultados obtidos foram apontados na Tabela 7.

### 3.3.2. PARÂMETROS PARA AVALIAÇÃO

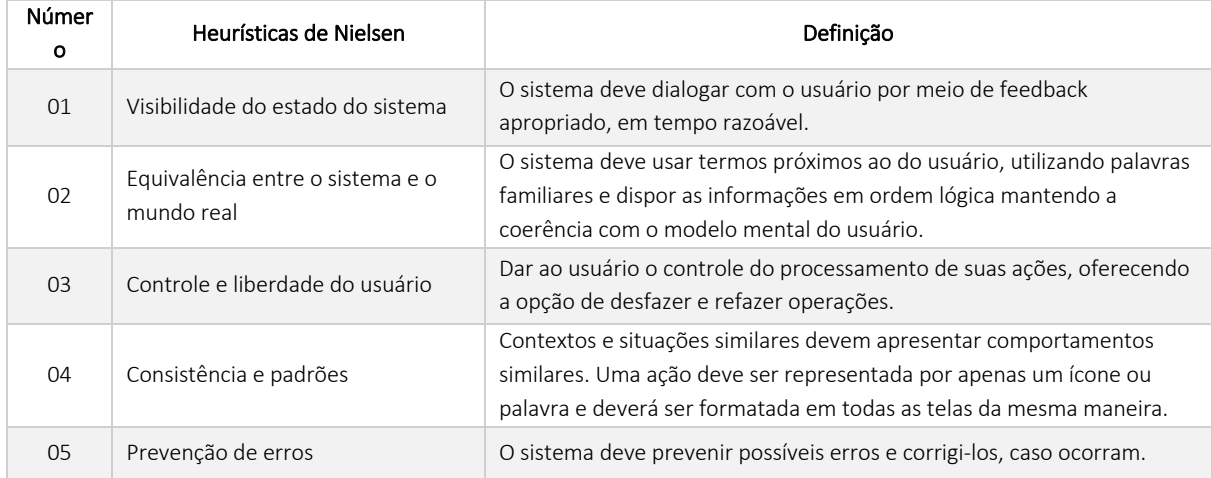

#### Tabela 5 - 10 Heurísticas de J. Nielsen.

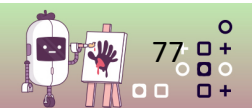

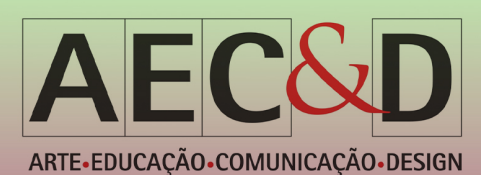

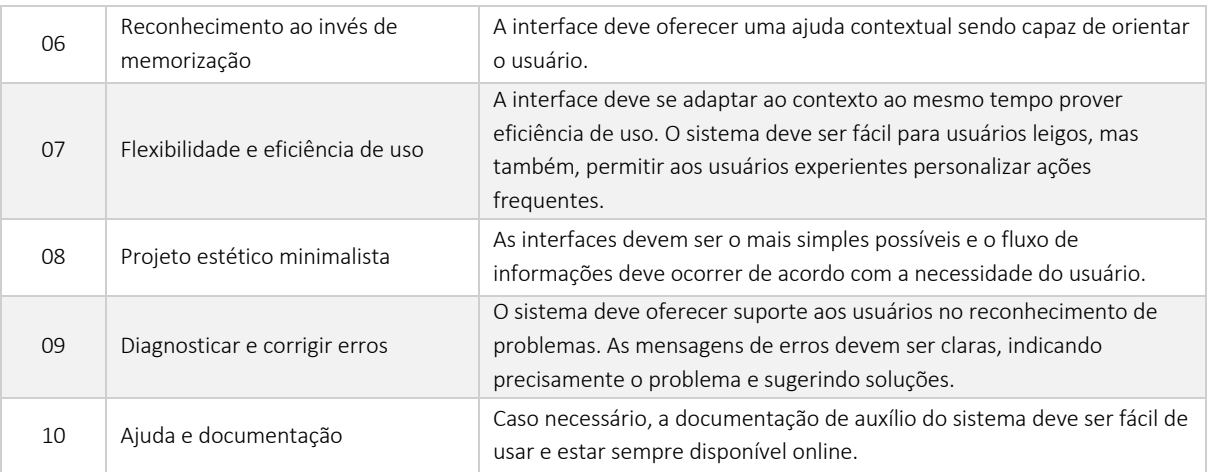

Fonte: Jakob Nielsen (1994) adaptado pelas autoras.

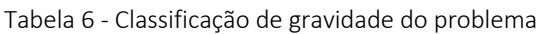

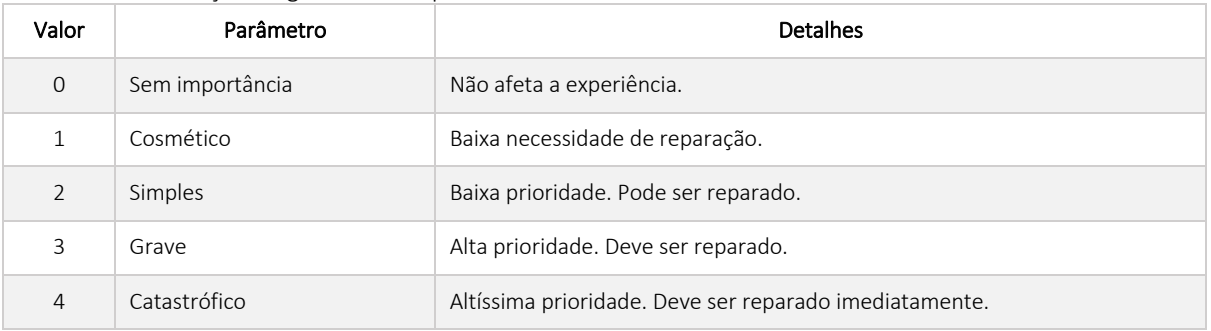

Fonte: Elaborada pelas autoras.

#### 3.3.3. ANÁLISE DAS FUNCIONALIDADES

A partir dos parâmetros estabelecidos, realizou-se a análise heurística. Na prática, este método de avaliação consiste em navegar pela plataforma como se o avaliador fosse o usuário tentando completar tarefas que foram definidas como prioritárias para a análise, no intuito de encontrar problemas de usabilidade. À medida em que se realiza a avaliação de cada tarefa, deve-se registrar os problemas encontrados e sua gravidade, e a heurística de usabilidade que cada problema viola. Os resultados obtidos estão apresentados na tabela 7 abaixo.

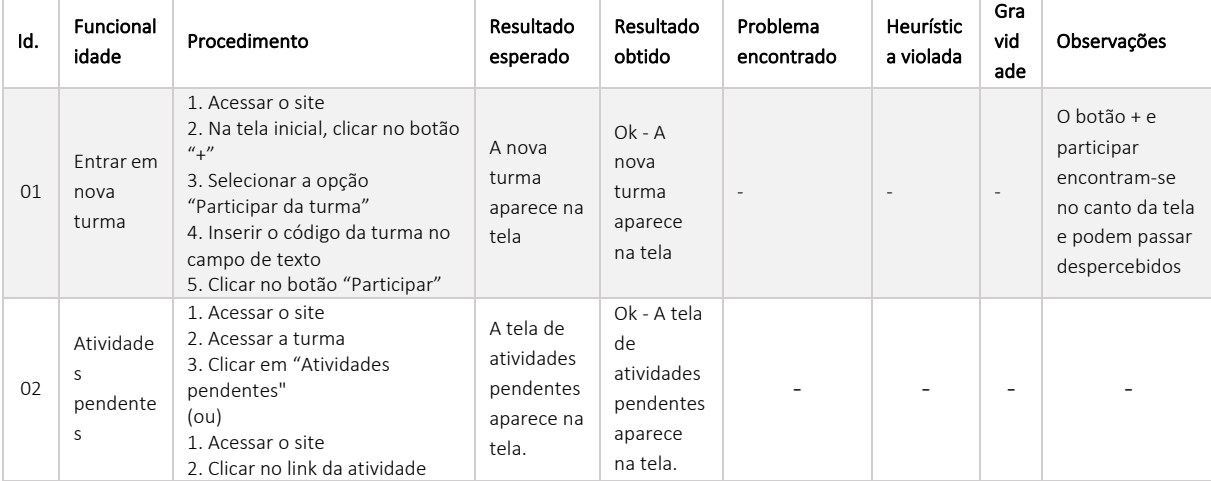

Tabela 7. Avaliação heurística das principais funcionalidades do Google Classroom.

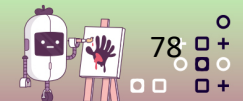

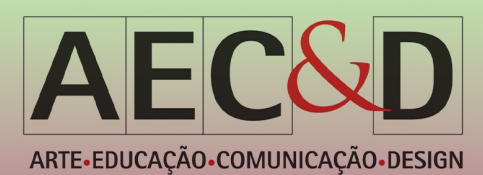

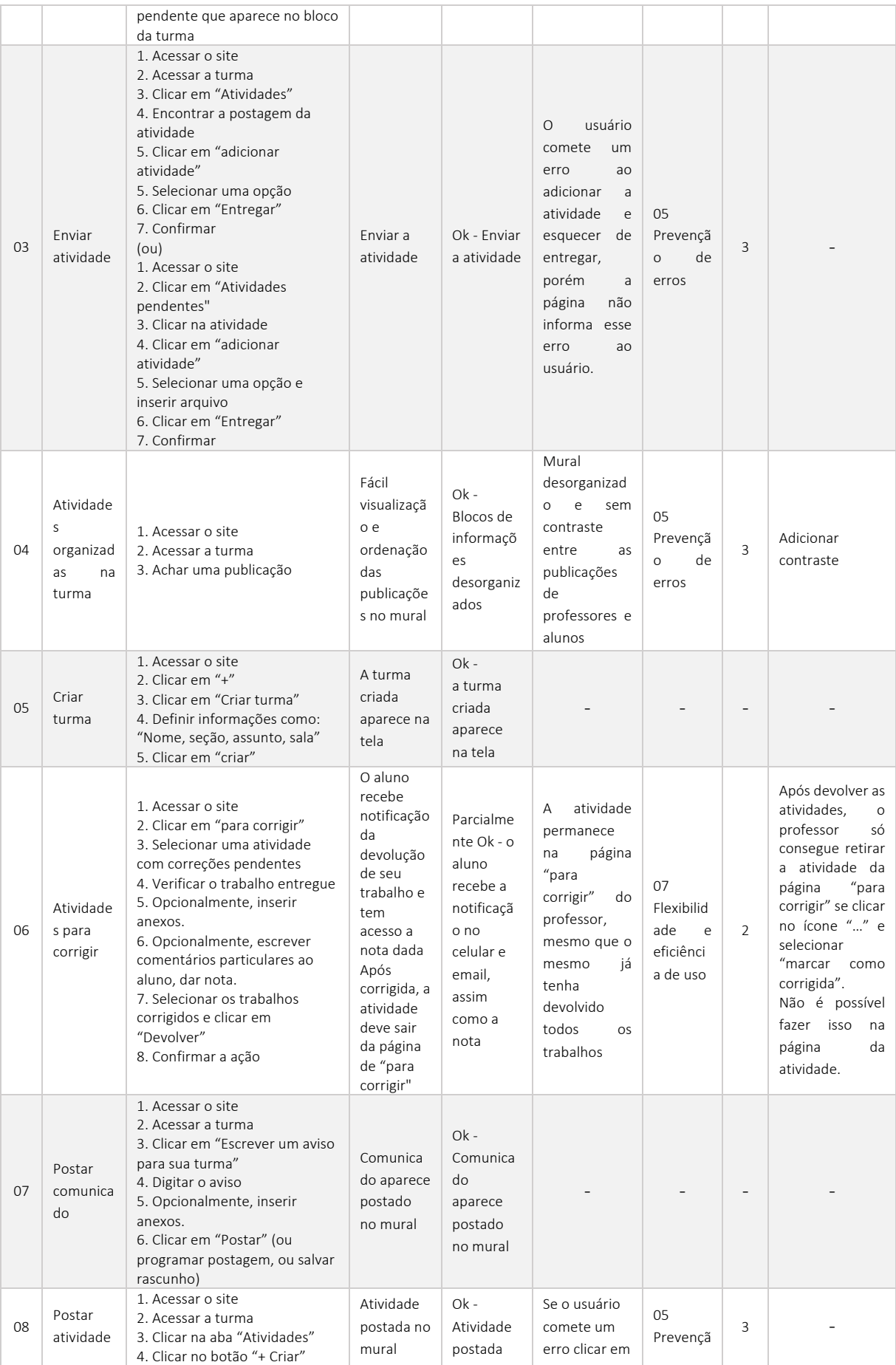

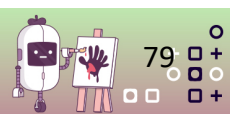

 $0 + 0 +$ 

 $\Box$  $\overline{a}$ 

 $\Box$ 

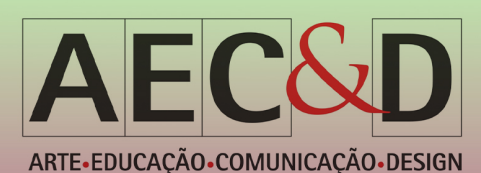

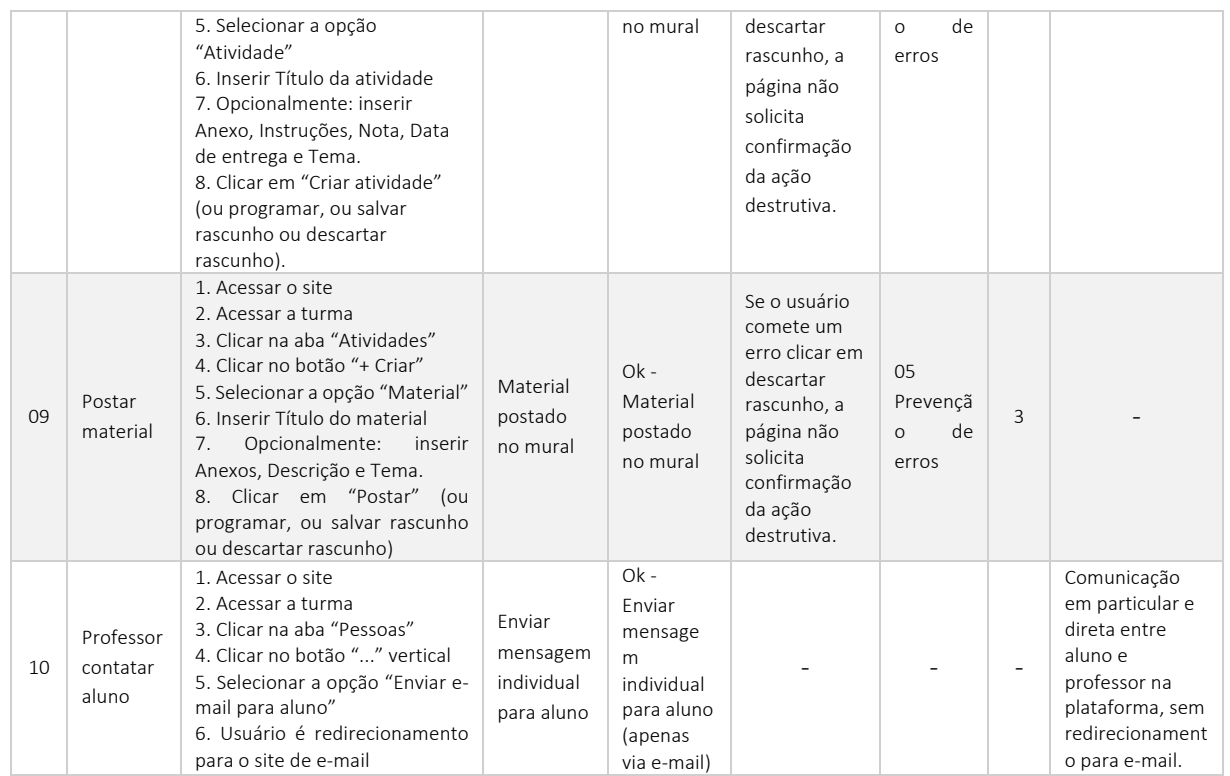

Fonte: Elaborada pelas autoras.

Foram encontrados 5 erros na análise heurística, além de dois itens que cumprem o fluxo de navegação, sem problemas, mas apresentam algumas falhas em sua comunicação visual. Os itens 03, 04, 08 e 09 na tabela, apresentam erros de gravidade de nível 3 (grave), que devem ser reparados, pois induzem o usuário ao erro. Já o item 06, viola a heurística de flexibilidade e eficiência de uso, uma gravidade de nível 2 (simples). Os itens apontados no tópico de "observações", são pontos passíveis de melhoria no fluxo dos usuários, algumas apontadas na etapa de coleta de dados com os docentes e discentes e outras observadas pelas autoras.

### 4. CONSIDERAÇÕES FINAIS

Visto que um ambiente virtual de aprendizagem precisa oferecer uma plataforma de suporte onde os participantes possam interagir e trocar informações, a plataforma Classroom tem sido uma ferramenta pedagógica facilitadora, que visa empregar essa interação de forma simples e funcional. Mediante os resultados obtidos através da coleta de dados, interação com o sistema, identificação das funcionalidades da interface e a análise heurística, foi possível apontar os principais problemas encontrados na interface da plataforma Classroom que dificultam a interação de forma espontânea e intuitiva por parte de seus usuários.

Primeiramente, na fase de pesquisa com o público, foi possível coletar informações de usuários da plataforma. Um dos principais problemas relatados pelos usuários do sistema seria a falta de intuitividade da interface, ou seja, os usuários, quando em contato com a interface, sentiram que esta não era fácil de interagir, deixando os usuários confusos. Também foram relatadas dificuldades em acessar informações no sistema, organização de arquivos de diferentes turmas, notificação confusa ou perdida e comunicação ineficiente entre professor e aluno. A dificuldade em utilizar e encontrar itens na aba "mural", foi o aspecto negativo mais apontado por professores e alunos, devido ao alto grau de

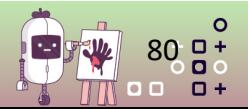

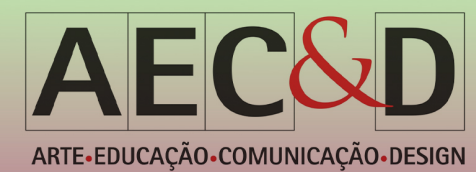

desorganização informacional da página; esta não apresenta contraste entre as publicações no mural, acarretando erro por parte dos usuários ao tentar achar uma publicação, violando uma das heurísticas de usabilidade de Nielsen.

Já nas análises realizadas na interface, algumas falhas na usabilidade foram encontradas pelas autoras. Dentre estas, uma ocorre no seguinte caso de uso: o usuário faz o envio do arquivo da atividade para a plataforma, mas esquece de clicar no botão "marcar como concluída", ação necessária para que o professor avalie a atividade entregue. A falha encontrada consiste no sistema não informar ao usuário quando este tenta sair da página e caso o usuário não perceba o erro, ele pode sofrer punições como a perda parcial ou total da nota. Esta falha se enquadra na heurística de prevenção de erros de Nielsen, que implica que o sistema deve prevenir possíveis erros e auxiliar o usuário a corrigi-los. A mesma heurística é violada novamente quando o usuário inicia uma postagem de atividade ou material e sai da página sem concluir; a plataforma não solicita ao usuário uma confirmação de ação destrutiva, que neste caso consiste em descartar o rascunho.

Visto que o Classroom é uma ferramenta pedagógica facilitadora da educação e é utilizada por pessoas no mundo inteiro, de diferentes faixas etárias, a plataforma deve apresentar um sistema livre de erros e dúvidas. Segundo Nielsen, para que uma interface tenha usabilidade, ela deve ser fácil de aprender, eficiente para usar, fácil de lembrar, pouco sujeita a erros e agradável de se usar. Portanto, alguns aspectos devem ser trabalhados dentro da interface de modo a melhorar os problemas de usabilidade encontrados.

Referente a organização de material e atividades, sugere-se que seja empregado um maior nível de organização informacional através da adição de contraste entre as publicações, visando separar as informações, impedindo que os usuários se sintam perdidos ao procurar por uma atividade, ou publicação. A fim de tornar a interface mais fácil de interagir, sugere-se a adição de ferramentas de pesquisa no topo das páginas, principalmente nas abas mural e atividades, que são páginas com níveis informacionais mais densos, o que dificulta o fácil acesso a determinadas informações. Outra sugestão seria o fornecimento de tutoriais de boas práticas de organização dos arquivos para professores que estão iniciando na plataforma.

Por fim, constata-se que os ambientes virtuais de aprendizagem contribuem para o crescimento da modalidade de ensino remoto, beneficiando a interação entre professores e alunos à distância através de uma interface. Ou seja, a interface influencia diretamente na experiência dos usuários, e por esse motivo os aspectos da usabilidade devem ser levados em consideração, visando uma experiência livre de erros, intuitiva e de fácil compreensão.

## 5. REFERÊNCIAS BIBLIOGRÁFICAS

ALVES, Glaucia Peçanha. Plataforma Google Classroom em Tempos de Pandemia: O protagonismo docente para uma melhor performance de seus discentes. Anais do CIET:EnPED:2020 (Congresso Internacional de Educação e Tecnologias | Encontro de Pesquisadores em Educação a Distância), São Carlos, ago. 2020. ISSN 2316-8722.

APPOLINÁRIO, Fábio. Metodologia da Ciência: filosofia e prática da pesquisa. 2 ed. São Paulo: Cengage Learning, 2012.

BRINGHURST, Robert. Elementos do estilo tipográfico. São Paulo: Cosac Naify, 2005.

CAMPOS, Bruno Adriano, *et al.* Análise Gráfica da Interface Digital de um Sistema de Informação para Seleção de Materiais. Londrina, Paraná: UNOPAR Cient. Exatas Tecnol., v. 7, p. 37-44, Nov. 2008

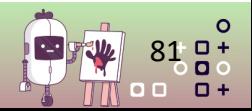

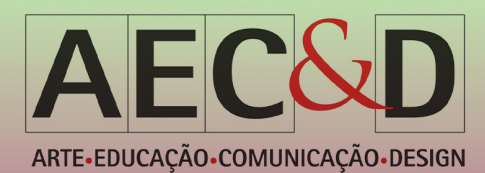

FONSECA, C. R.; VAZ, J. C. F. O uso do Google Sala de Aula como ferramenta de apoio na Educação. Juazeiro, Bahia. 2019.

GUIMARÃES, Noemi Da Silva *et al..* Google classroom como interface para aula invertida no ensino superior. Anais VI CONEDU (Congresso Nacional de Educação). Campina Grande: Realize Editora, 2019. MACHADO, L., VERGARA, L. G. L., FERREIRA, E. Métodos De Avaliação de Usabilidade: Características e Aplicações. Joinville, Santa Catarina. 2014.

MORAIS, Bruna Tavares de, *et al*. A importância dos ambientes virtuais de aprendizagem - AVA e suas funcionalidades nas plataformas de ensino a distância - ead. Anais V CONEDU (Congresso Nacional de Educação). Campina Grande: Realize Editora, 2018.

NIELSEN, J. Heuristic Evaluation: usability inspection methods. New York: John Wiley & Sons, 1994.

PEDROSA, Israel. O universo da cor. Rio de Janeiro: Senac Nacional, 2008.

RIBEIRO, E. N., MENDONÇA, G. A. de A. MENDONÇA, A. F. A Importância dos Ambientes Virtuais de Aprendizagem na busca de novos domínios da EaD. ABED - Congresso Internacional de Educação a distância. Goiás. 2007.

SANTANA, Celio Andrade, *et al*. Comparando Métodos de Avaliações de Usabilidade, de Encontrabilidade e Experiência do Usuário. Informação & Tecnologia - Especial Enancib, v. 3 n. 1. 2016. SCUISATO, Dione Aparecida Sanches. Mídias na educação: uma proposta de potencialização e dinamização na prática docente com a utilização de ambientes virtuais de aprendizagem coletiva e colaborativa. SEED/PR - Programa de Desenvolvimento Educacional - PDE. Londrina. 2008.

SILVA FILHO, A. M. Avaliação de Usabilidade: "Separando o joio do trigo". Revista Espaço Acadêmico, v. 10, n. 112, p. 10-14, 4 set. 2010.

SOARES, L. Avaliação de usabilidade, por meio de índice de satisfação dos usuários, de um software gerencial. Dissertação (Mestrado em Engenharia) - Escola de Engenharia, Universidade Federal do Rio Grande do Sul, Porto Alegre, 2004.

#### **AGRADECIMENTOS**

Esta pesquisa, foi conduzida no escopo do Projeto Samsung-UFAM para Educação e Pesquisa (SUPER), de acordo com o artigo 48 do decreto nº 6.008/2006 (SUFRAMA), foi financiada pela Samsung Electronics da Amazônia Ltda., sob os termos da lei federal nº 8.387/1991, através do acordo 001/2020, assinado pelo Universidade Federal do Amazonas e FAEPI, Brasil.

l

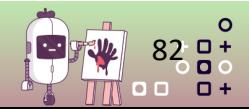